## **Guide to Updating Gateway Login Credentials**

Once you login to the BMO Nesbitt Burns website, you can update it by following the below steps.

- 1) Click on Account Settings
- 2) Click on "Profile"
- 3) Click "Edit" beside the "UserlD" field

Please Note: Gateway User ID's must meet the following criteria: minimum of 9 characters. Please do not use any special symbols. You can use spaces and numbers. UserlD's are not case-sensitive.

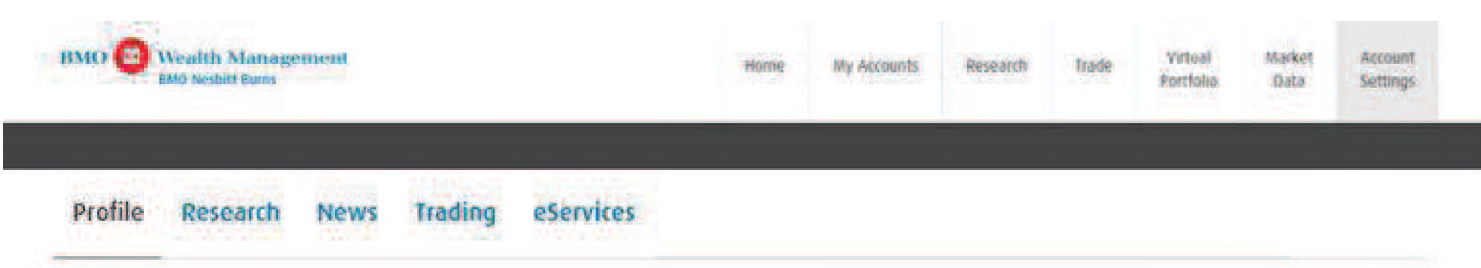